## **Arbeitszeitkonto**

Im Arbeitszeitkonto werden die Zeitbuchungen aufgelistet und können ebenfalls durch HR editiert werden. Hier erfolgt eine Berechnung der gebuchten Arbeitszeit basierend auf der Soll-Arbeitszeit, die im Arbeitszeitmodell hinterlegt ist und somit die Summe des Stundenkontos mit Mehr- bzw. Minderarbeit.

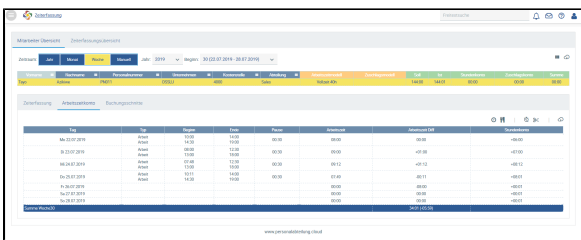

Beispiel: Mitarbeiter hat Montag bis Donnerstag gebucht, Freitag allerdings nicht. Daraus ergibt sich eine Differenz von 05:59 Stunden.

In der Zeiterfassung des Mitarbeiters können Sie im Arbeitszeitkonto die einzelnen Zuschlagszeiten als dynamische Spalten, gemäß des dem ausgewählten Mitarbeiter zugewiesenen Zuschlags einsehen.

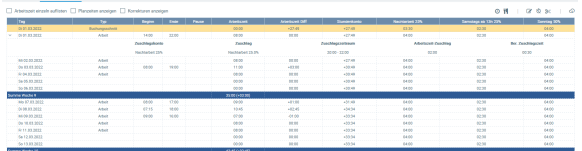

Die angefallene Zuschlagszeit können Sie im Detail sehen, indem Sie die Datenzeile auf dem Pfeil aufklappen.

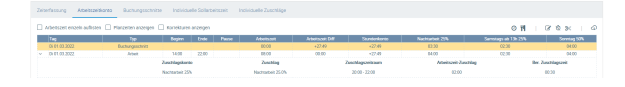